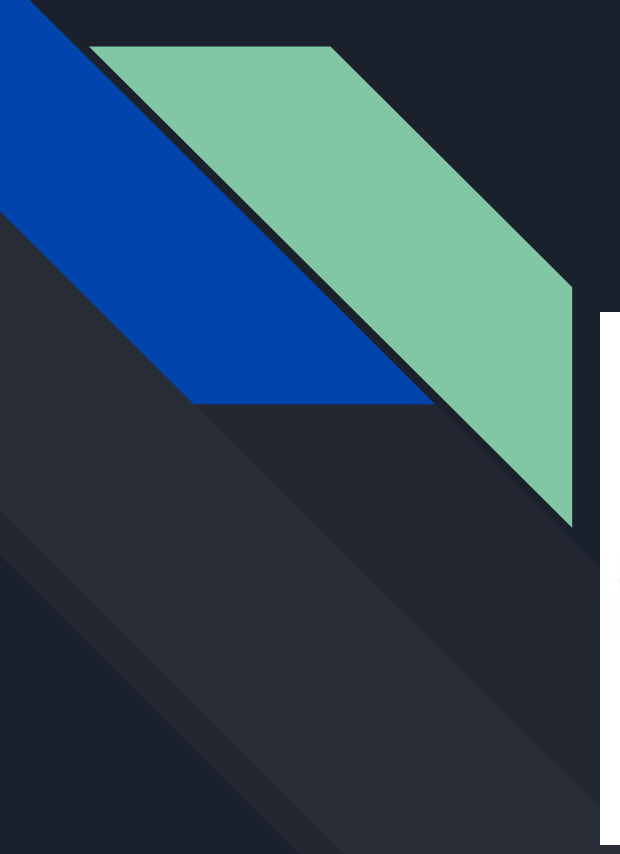

# Del-SoC Grabagailua

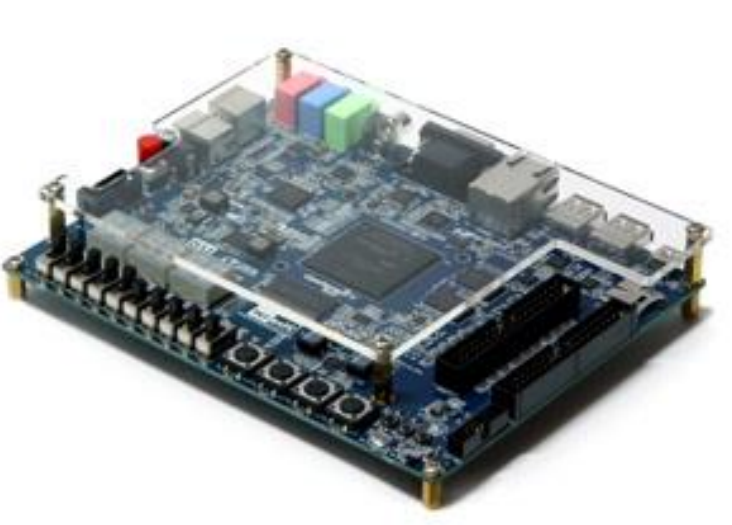

Gorka Gomez Mikel Gorricho Jon Dorronsoro

# Aurkibidea

- **1. Sarrera**
- **2. Botoien esleipena**
- **3. Moduluak**
	- **a. AU\_OUT**
	- **b. AU\_IN**
	- **c. MAIN**
- **4. Egitura Nagusia**
- **5. Diseinu faseak**
- **6. Ondorioak**

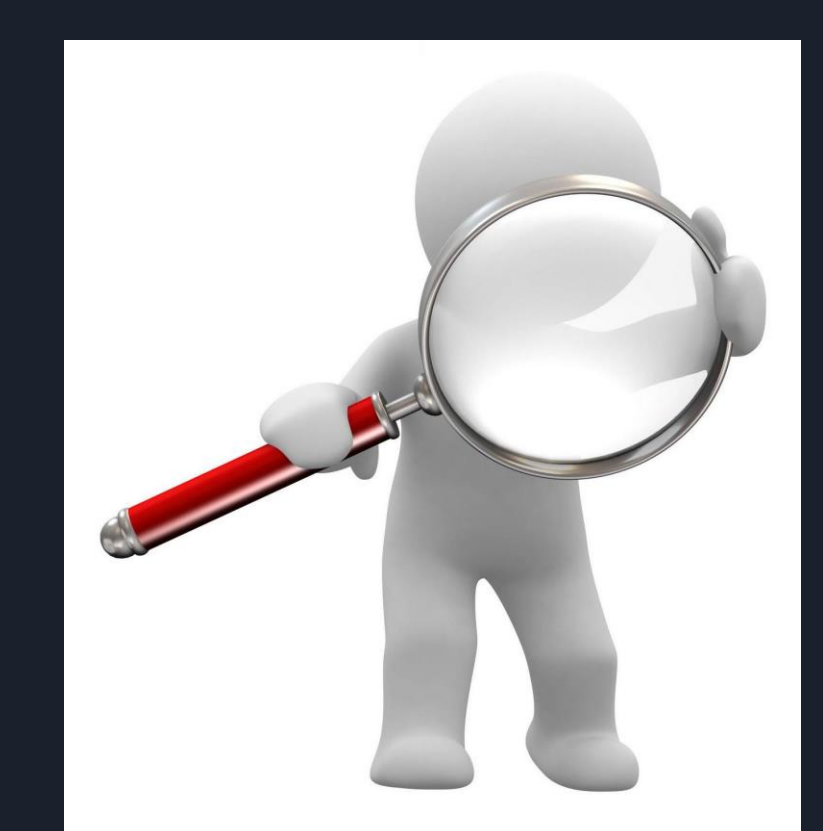

## Sarrera

### - Helburuak:

- Grabagailu bat diseinatzea, oinarrizko funtzioak dituena: soinua grabatu eta erreproduzitu, Play/Pause funtziak, grabazioa aurreratu eta atzeratu...
- Hardwarea:
	- Oinarria: DE1 SoC plaka.
	- Plakaren mikrofonoa eta CODEC-a soinua bihurtzeko, memorian gorde ahal izateko.
	- CODEC programazioa:
		- AU SETUP: CODEC-a konfiguratu egiten du.
		- AU\_OUT: CODEC-ari datuak bidaltzen dizkio.
		- AU IN: CODEC-etik datuak jaso.
		- MAIN: Erabiltzailearen eskaerak kudeatzeko modulua.
- Softwarea:
	- Diseinua eta simulazioak: ModelSim (VDHL-z kodetzeko).
	- Plakarekin komunikatzeko: Quartus Prime.

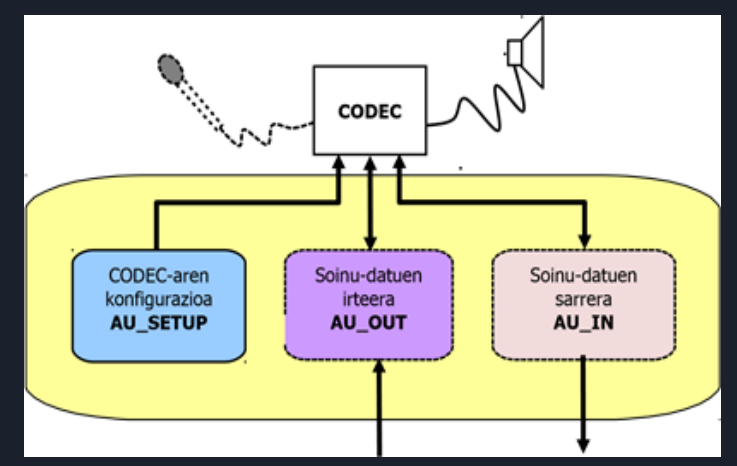

### Botoien esleipena

- **1. PLAY/PAUSE:** Switch bat da, non aktibatzen denean audioa erreprduzituko du eta desak- tibatzean erreproduzitzeari utziko dio.
- **1. BACKWARD:** Botoi bat da, behin pultsatuz segundu erdi atzera egingo du grabazioan.
- **1. FORDWARD:** Botoi bat da, behin pultsatuz segundu erdi atzera egingo du grabazioan.
- **1. REC:** Botoi bat da, pultsatzen ari den bitartean soinua grabatuko du.

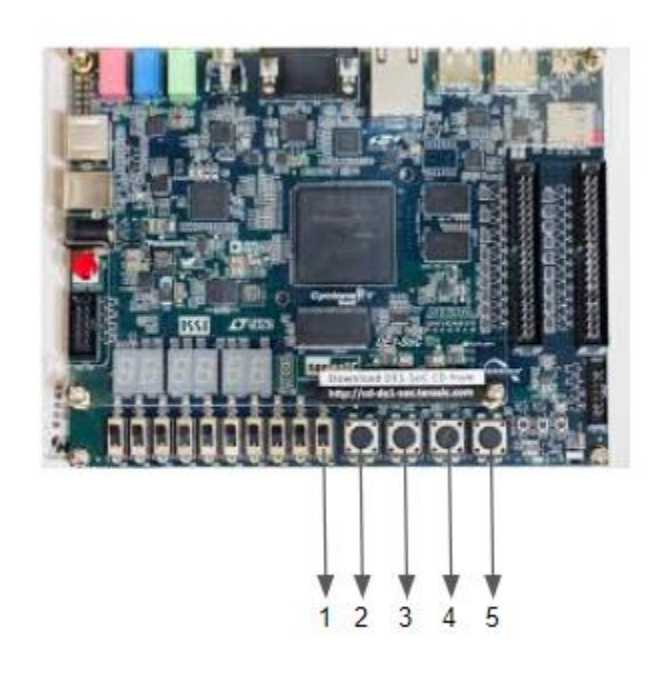

### **1. RESET**

# AU\_OUT

#### **Sarrerak**

- **Sample:** 16 biteko laginak hartzen ditu.
- **Enable:** AU\_OUT modulua martxan jarri (Sample datu sarrera prozesatzen hasteko).
- **DacLrc:** Sinkronizazio-seinalea zein kanalarekin aritzen den adierazteko.
- **Bclk:** Sinkronizazio-seinalea datua noiz irakurri adierazteko (gorako ertzean).

#### **Irteerak**

- **ReadyOut:** Laginak, bidaltzeko prest dauden adierazi.
- **DacDat:** Serie-lerro bat CODECari laginak bidaltzeko, eskuineko ezkerreko kanaletatik hartuz laginak.

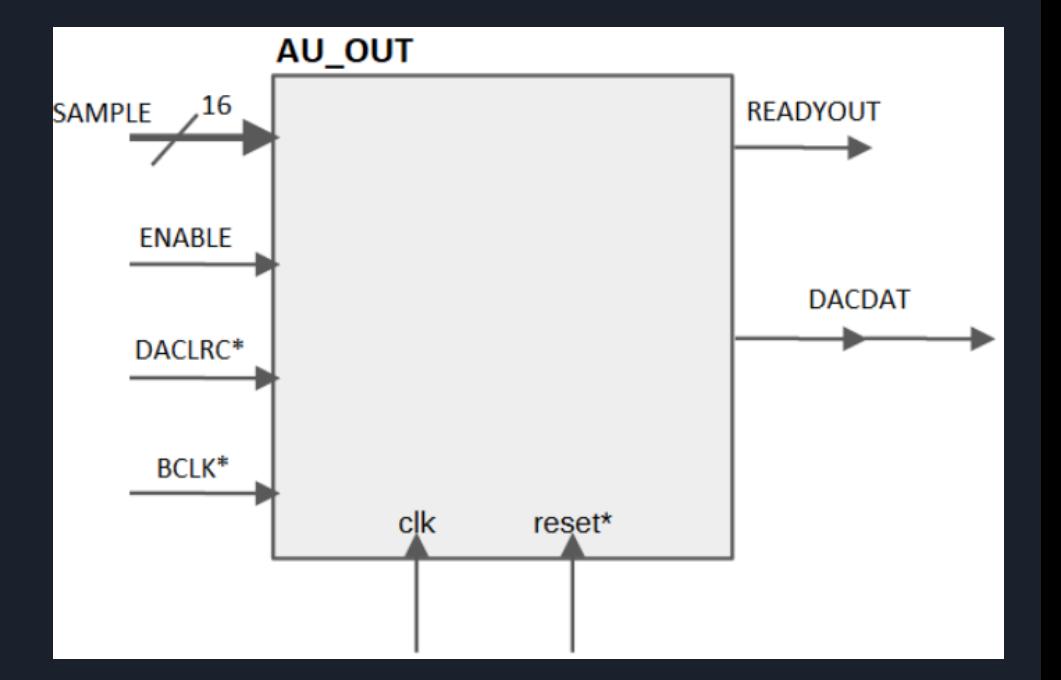

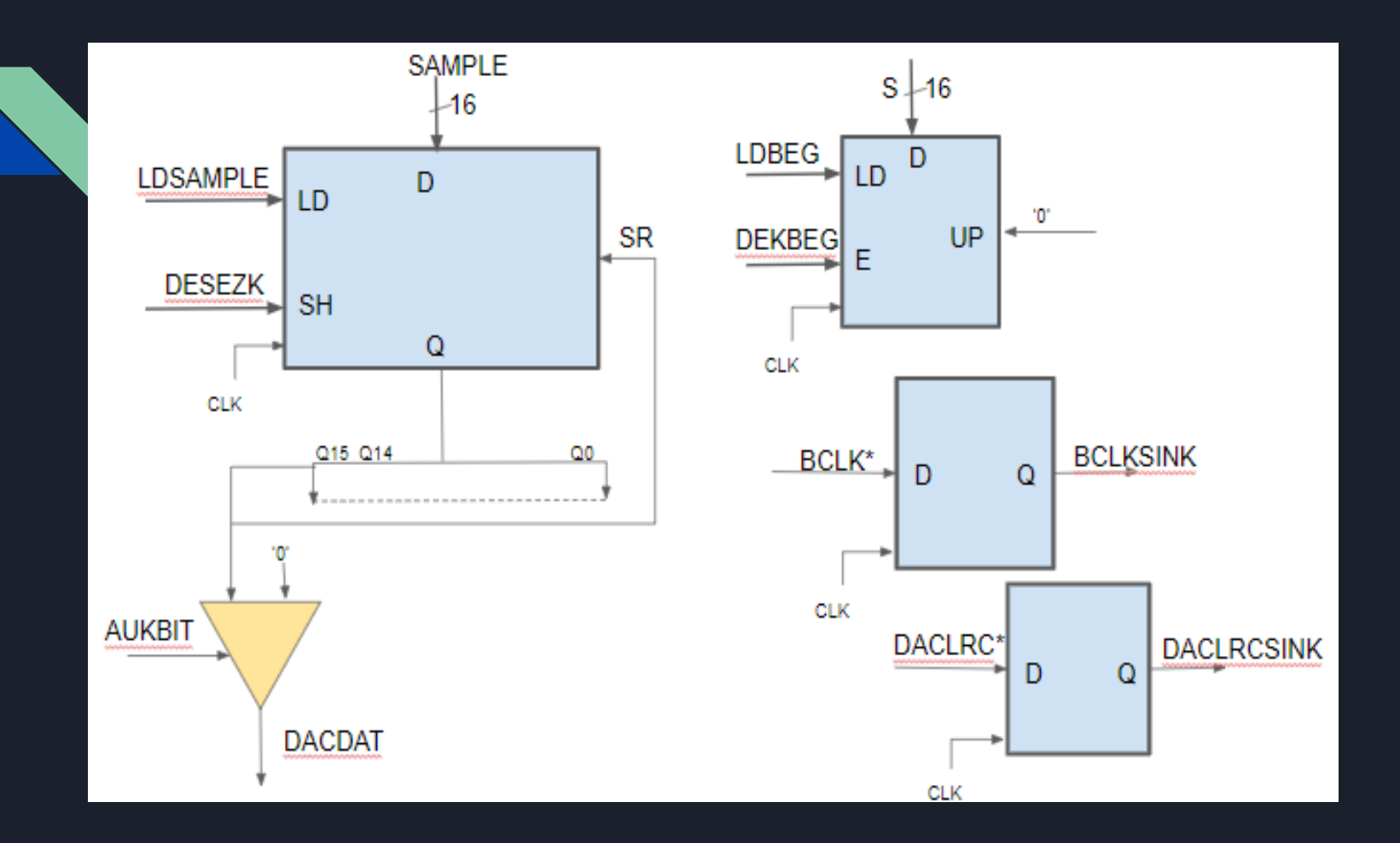

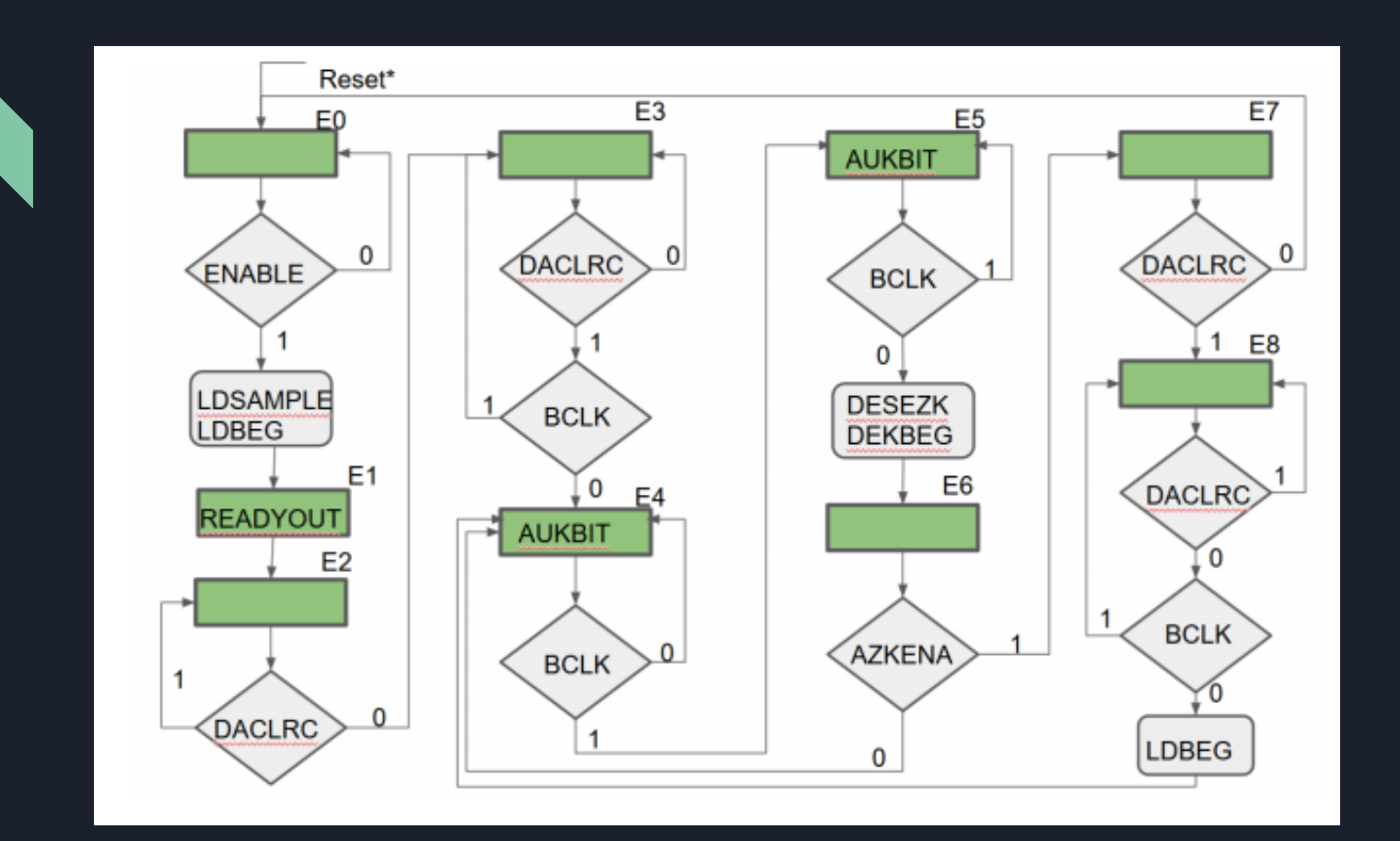

# AU\_IN

#### **Sarrerak**

- **ENABLE**: AU\_IN modulua martxan jarri (ADCDAT datu sarrera prozesatzen hasteko)
- **ADCDAT:** Serie-lerro bat CODEC-etik soinu lagineko bitak banan banan hartzeko.
- **ADCLRC**: Datua zein kanaletik aritzen den adierazi.
- **BCLK**: Sinkronizazio-seinalea datua noiz irakurri adierazteko.

#### **Irteerak**

- **SAMPLE**: 16 biteko laginak bidaltzen ditu.
- **READYIN**: Laginak main-ari bidaltzeko prest daudela adierazi.

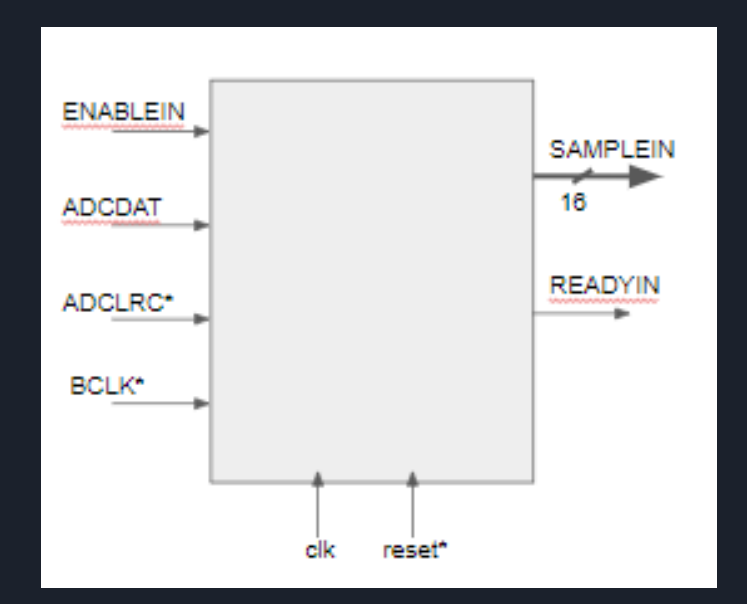

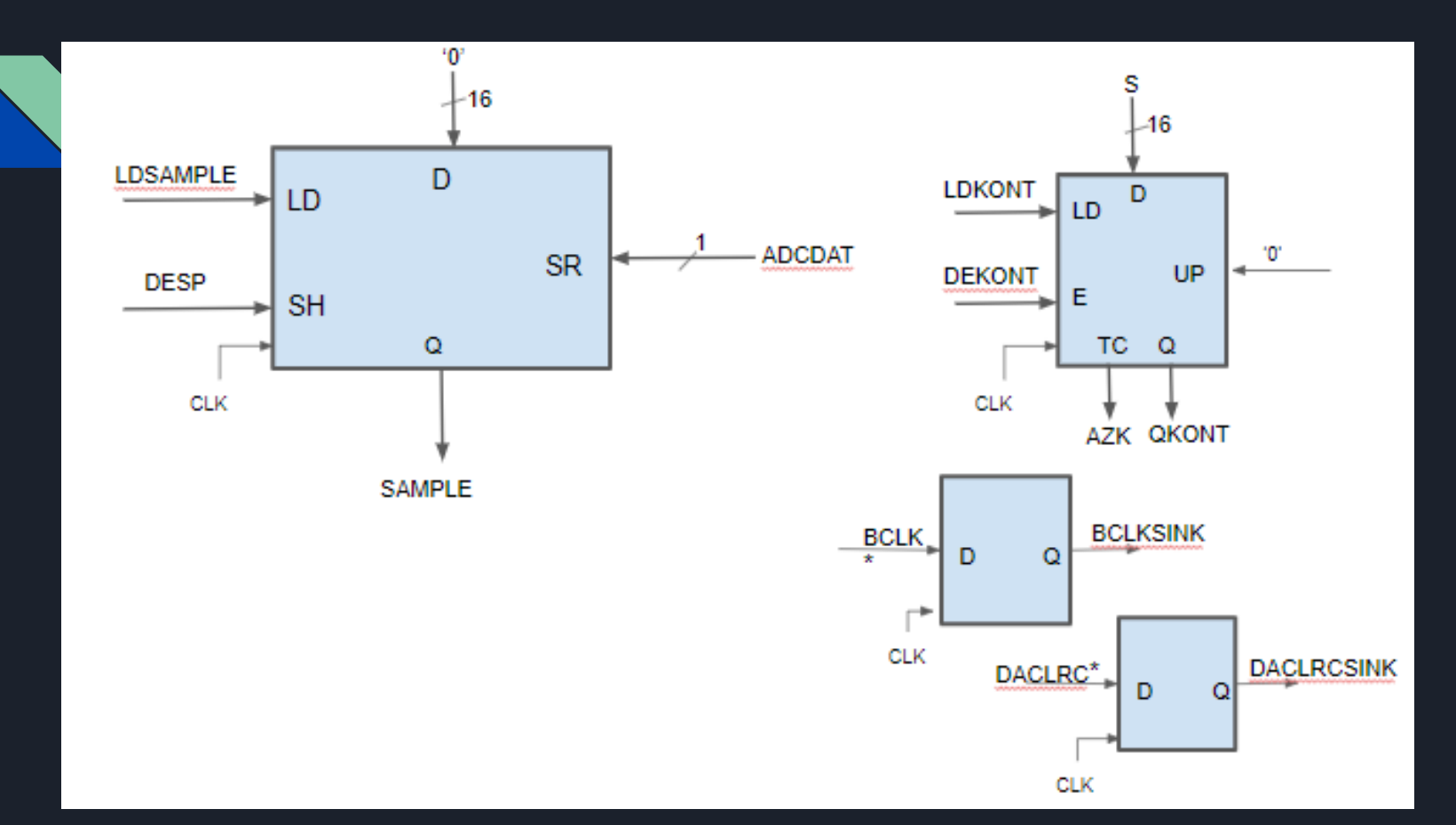

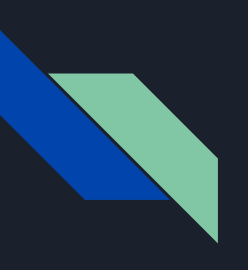

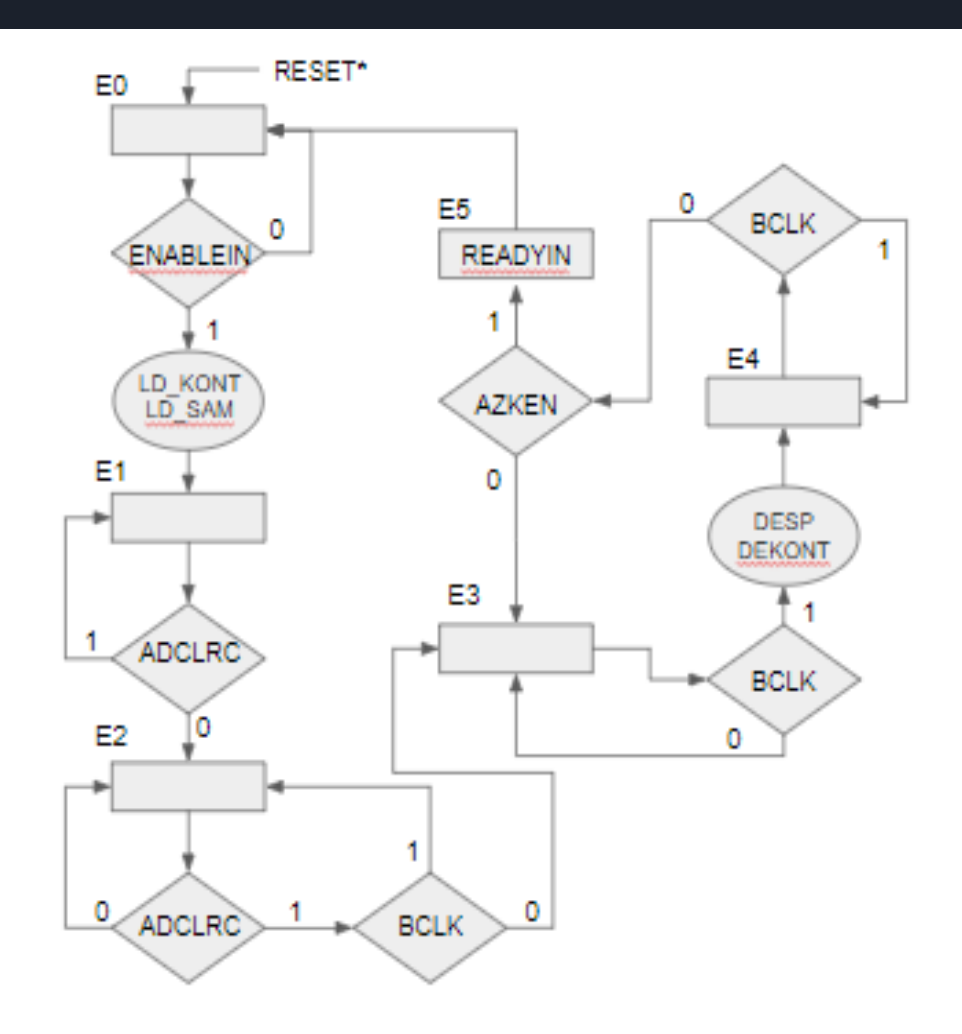

## **Sarrerak** MAIN

- **Play**: Grabatuta daukagun soinua erreproduzitzen hasteko esaten du, hau da, sample-etik datuak bidaltzen ditu eta enable aktibatu egiten du.

- **Backward/Forward:** Grabatutako audio pause egoeran badago atzera edo aurrera egingo.
- ReadyOut: Au\_Out modulua Sample berri bat jasotzeko prest dagoela adierazi.
- ReadyIn: Au In modulua Sample berri bat bidaltzeko prest dagoela adierazi.
- **SampleIn**: Au\_IN modulutik datorren 16 biteko soinu lagina.
- Rec: Au In modulutik soinua jaso eta sampletan gordetzeko.

#### **Irteerak**

- **Sample**: 16 biteko soinu laginak Au\_Out-i bidaltzen ditu.
- **Enable**: AU\_OUT modulua martxan jarri (Sample datu sarrera prozesatzen hasteko).
- **EnableIn**: AU\_IN modulua martxan jarri (Sample datu sarrera prozesatzen hasteko).
- **Mend**: Memoria beterik dagoenean aktibatzen den seinalea.

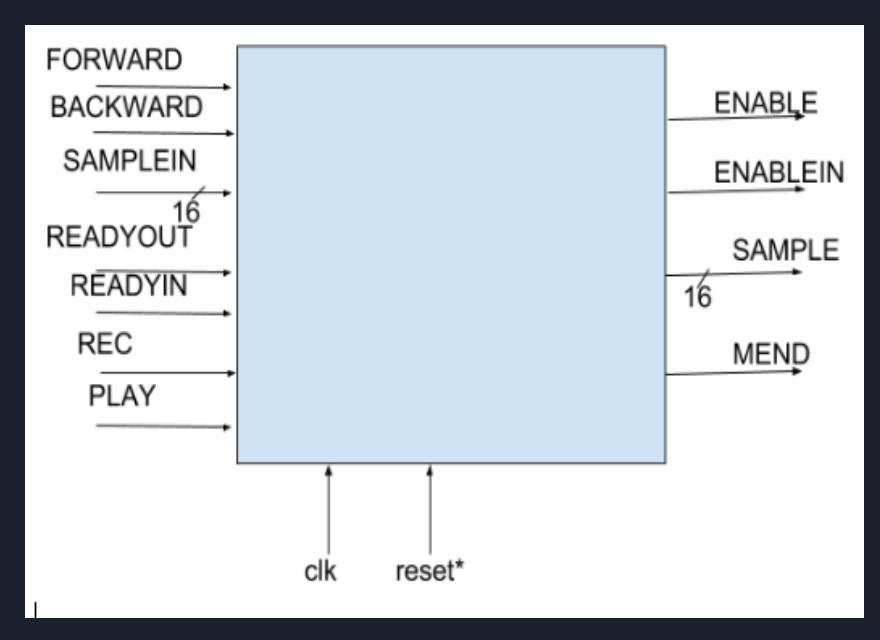

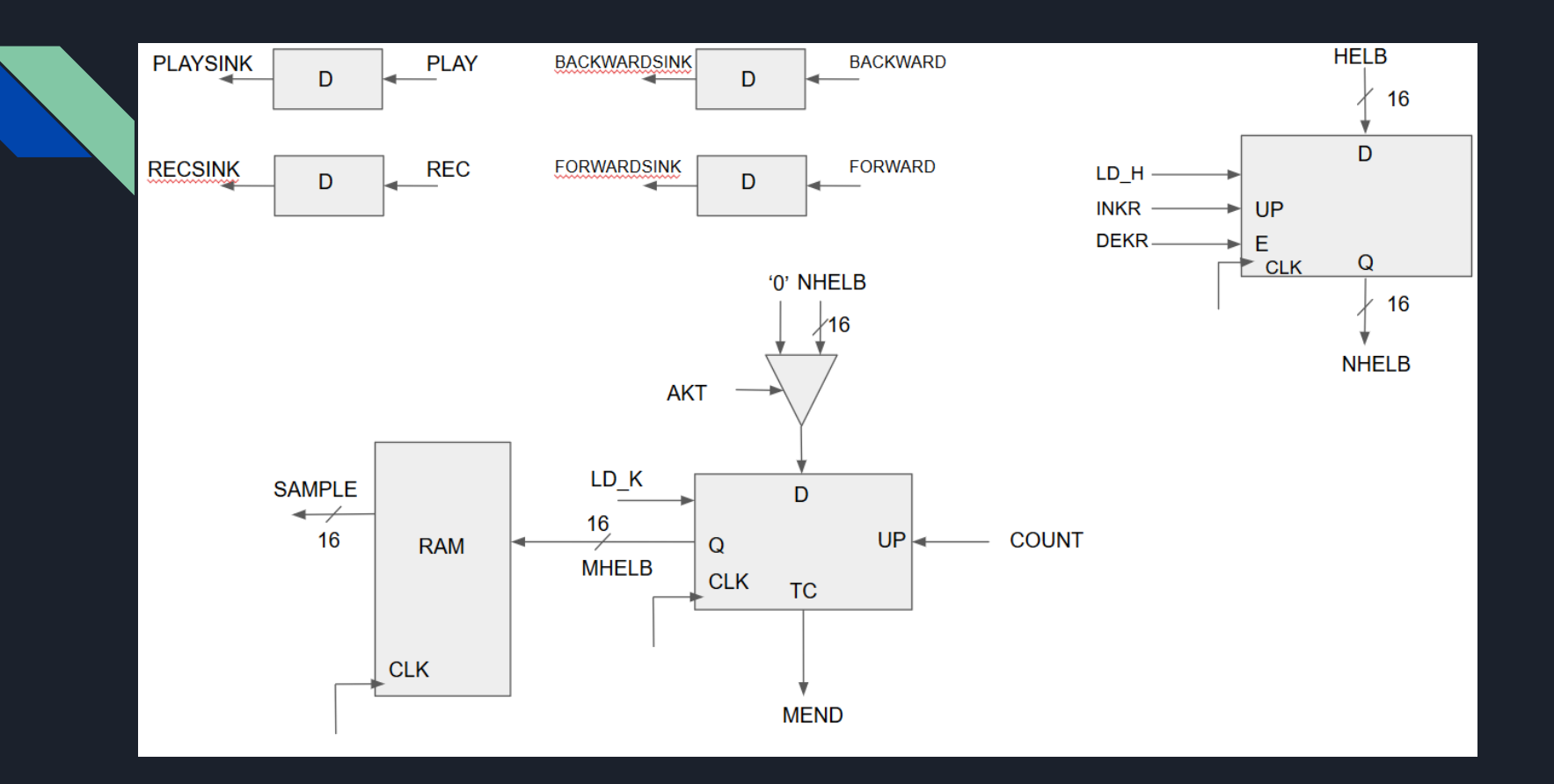

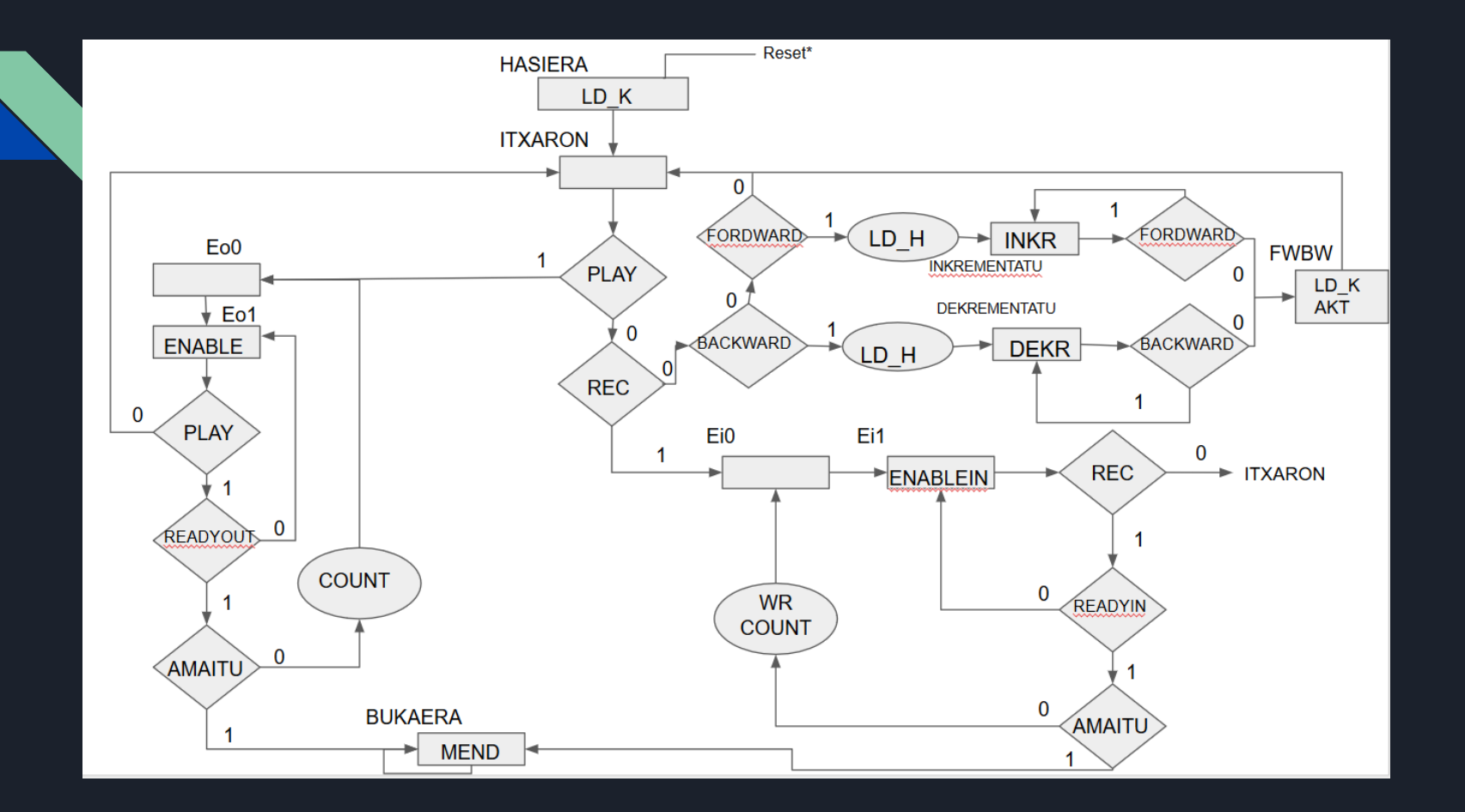

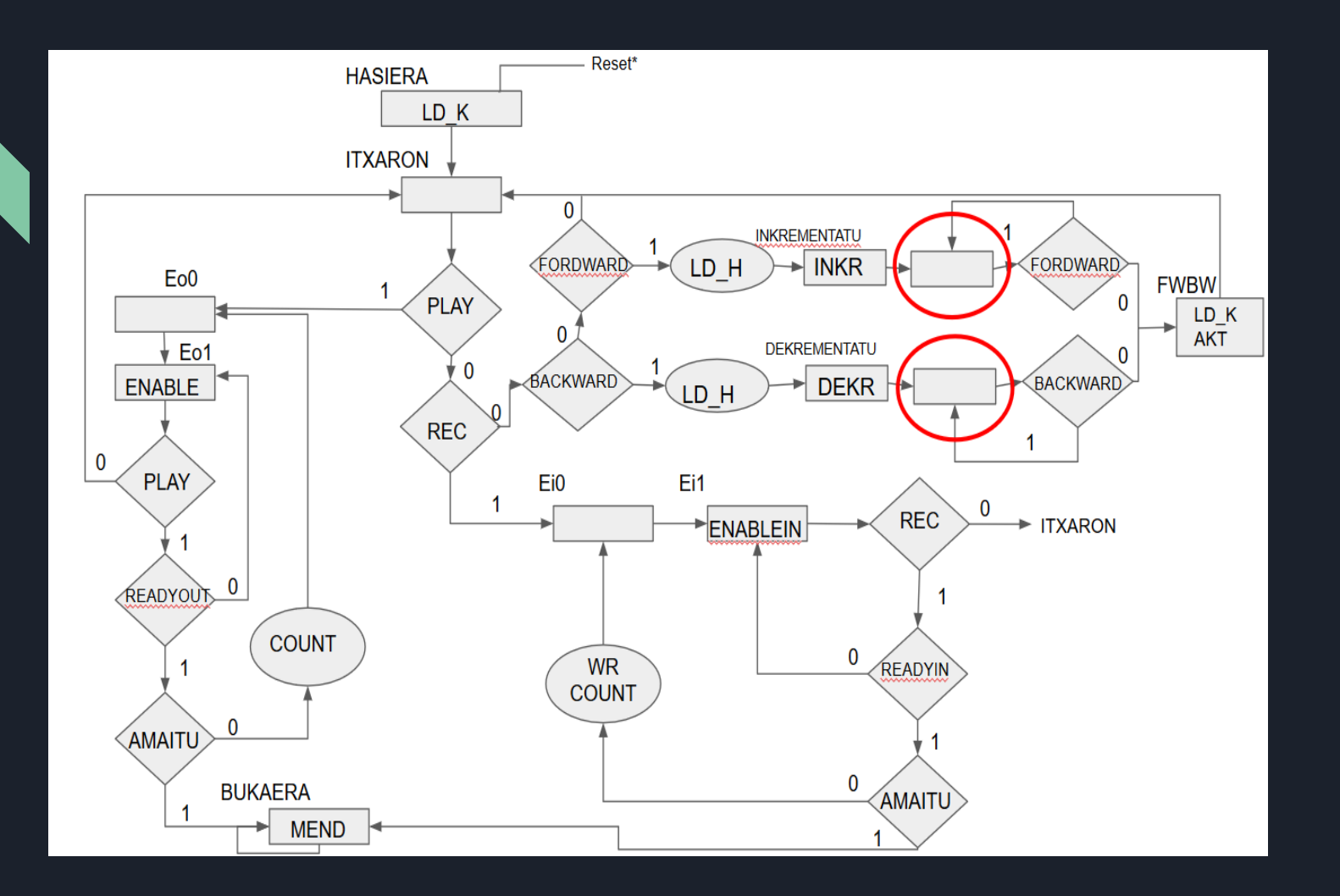

### Egitura Nagusia

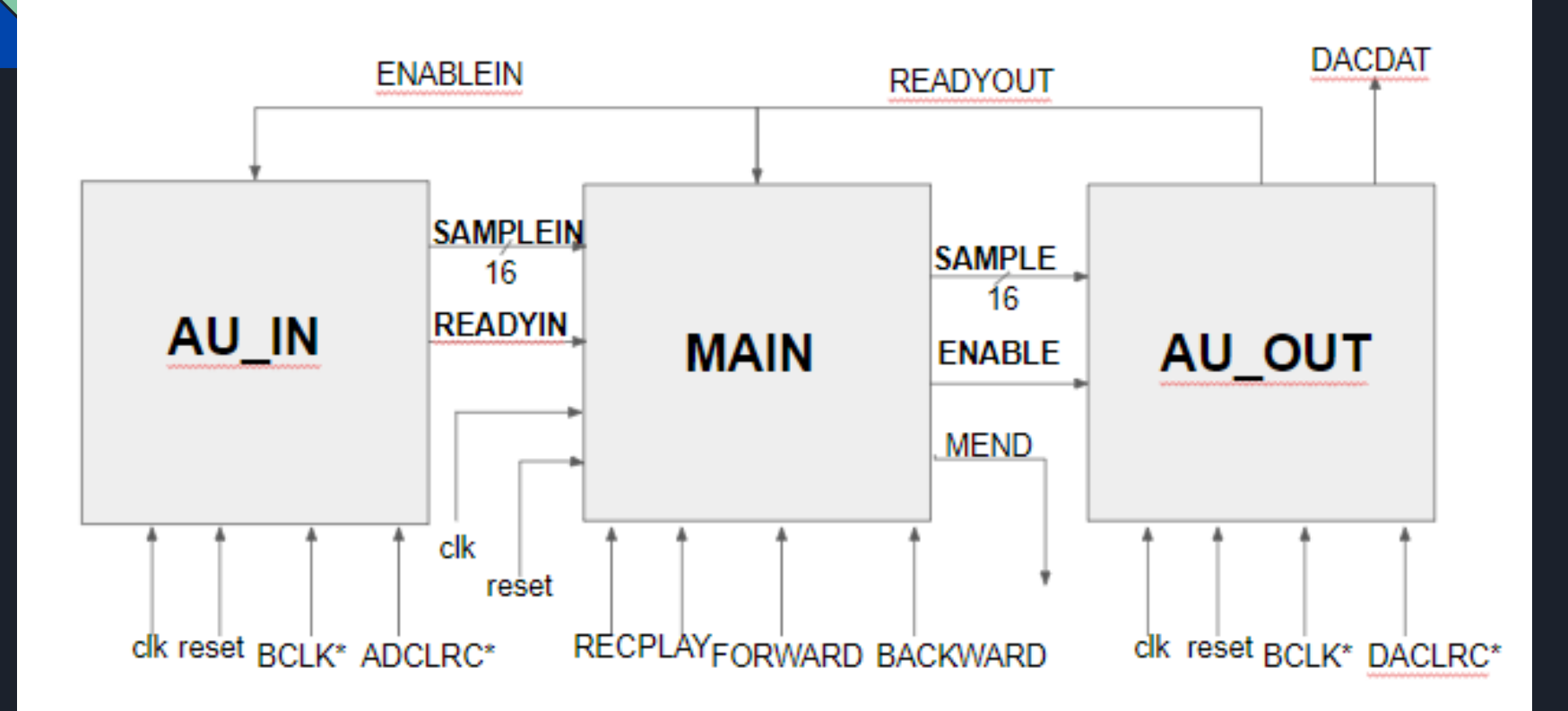

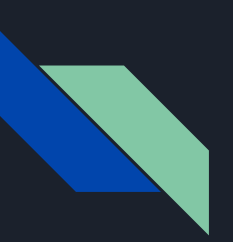

### Diseinu faseak

- 1. AU\_OUT modulua
- 2. MAIN modulua (PLAY/PAUSE)
- 3. AU\_OUT + MAIN
- 4. QUARTUS
- 5. AU\_IN
- 6. AU\_OUT + MAIN + AU\_IN (REC)
- 7. QUARTUS
- 8. BACKWARD/FORWARD
- 9. QUARTUS

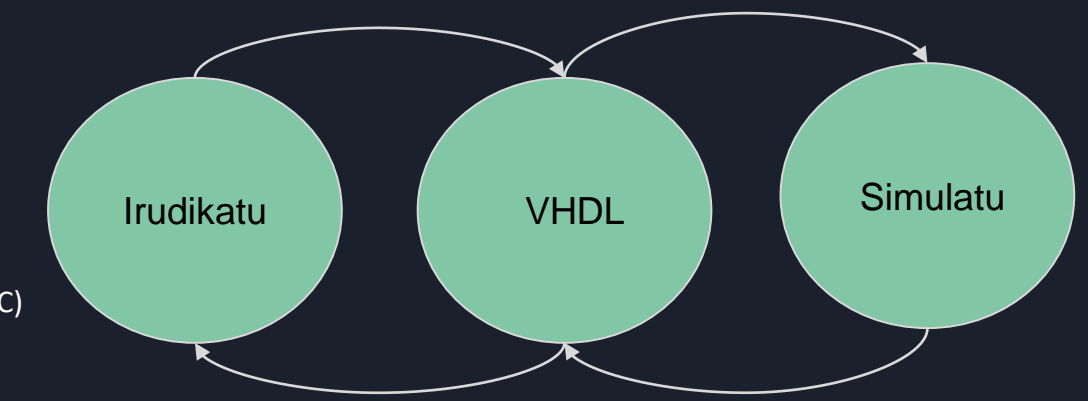

### Ondorioak

#### **Aspektu positiboak:**

- Sistema digital bat eraikitzeko metodologia ikasi, sistema atalka antolatzea...
- Zenbait arlotan trebatu (Quartus eta Model sim softwaretan)
- Simulazioen garrantzia.

### **Aspektu negatiboak**:

- Gure kabuz proiektua aurreratzea.
- Denbora gaizki kudeatu.